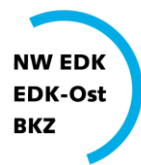

Nordwestschweizerische Erziehungsdirektorenkonferenz Erziehungsdirektoren-Konferenz der Ostschweizer Kantone und des Fürstentums Liechtenstein Bildungsdirektoren-Konferenz Zentralschweiz

## Installationsanleitung zur Deutschschweizer Basisschrift

Um die Deutschschweizer Basisschrift auf einem lokalen Gerät zu installieren, muss die entsprechende Schriftdatei unter<http://basisschrift.ch/download> heruntergeladen werden. Die Schriftdateien sind in Zip-Dateien verpackt.

**Installation unter Windows 7, Windows 8 oder Windows 10**

- 1. Die Schriftdatei [Deutschschweizer Basisschrift](http://basisschrift.ch/sites/default/files/DeutschschweizerBasisschrift_otf.zip) herunterladen und abspeichern.
- 2. Den Zip-Ordner "DeutschschweizerBasisschrift\_otf.zip" entzippen<sup>1</sup>.
- 3. Die im Zip-Ordner vorliegende Datei "Deutschschweizer Basisschrift.otf" doppelklicken.
- 4. Im nun erscheinenden Fenster den Befehl "Installieren" wählen.

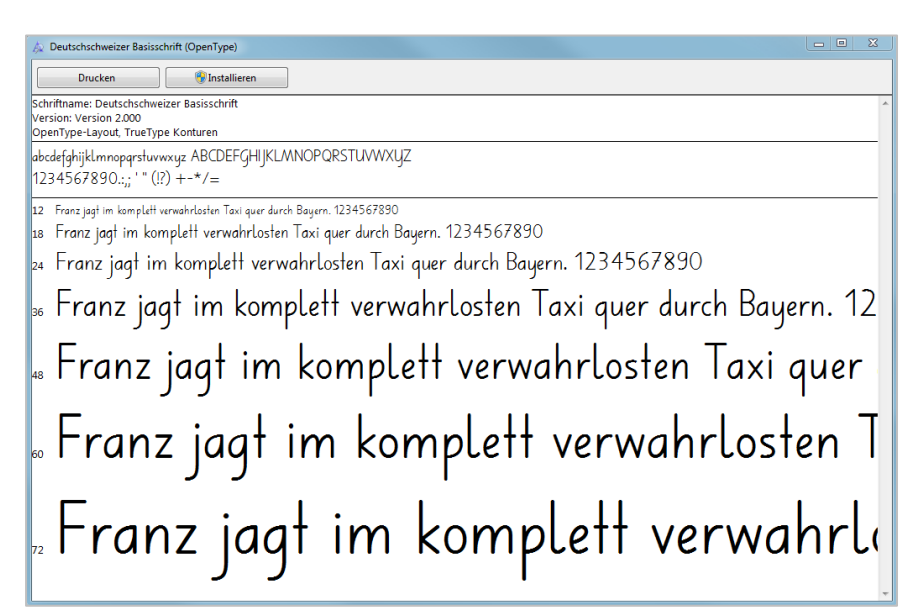

5. Nun kann die "Deutschschweizer Basisschrift" in einem beliebigen Textverarbeitungsprogramm ausgewählt und verwendet werden.

<sup>1</sup> Dazu wird ein Zip-Programm benötigt. Ist kein solches Programm auf dem Gerät installiert, kann das kostenlose Programm "7-Zip" hier heruntergeladen werden: <http://www.7-zip.de/>

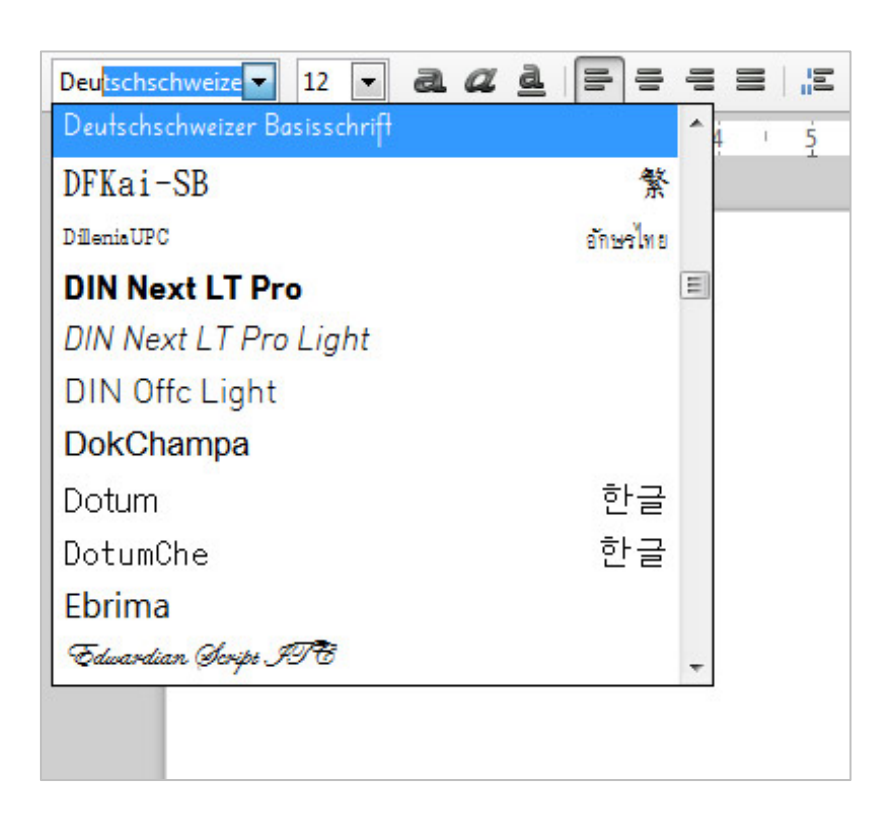

Treten bei der Installation Probleme auf, so bietet die Anleitung von Microsoft erste Hilfe: <http://windows.microsoft.com/de-ch/windows-vista/install-or-uninstall-fonts>

## **Installation unter Os X**

- 1. Die Schriftdatei [Deutschschweizer Basisschrift](http://basisschrift.ch/sites/default/files/DeutschschweizerBasisschrift_otf.zip) herunterladen und abspeichern.
- 2. Den Zip-Ordner "DeutschschweizerBasisschrift\_otf.zip" entzippen<sup>2</sup>.
- 3. Die im Zip-Ordner vorliegende Datei "Deutschschweizer Basisschrift.otf" doppelklicken.
- 4. Im jetzt erscheinenden Fenster den Befehl "Installieren" wählen.
- 5. Nun kann die "Deutschschweizer Basisschrift" in einem beliebigen Textverarbeitungsprogramm ausgewählt und verwendet werden.

## **Installation unter Linux**

- 1. Die Schriftdatei [Deutschschweizer Basisschrift](http://basisschrift.ch/sites/default/files/DeutschschweizerBasisschrift_otf.zip) herunterladen und abspeichern.
- 2. Die weiteren Schritte der Installation sind abhängig von der jeweiligen Linux-Distribution.

<sup>2</sup> Dazu wird ein Zip-Programm benötigt. Ist kein solches Programm auf dem Gerät installiert, kann das kostenlose Programm "iZip" hier heruntergeladen werden: http://www.izip.com